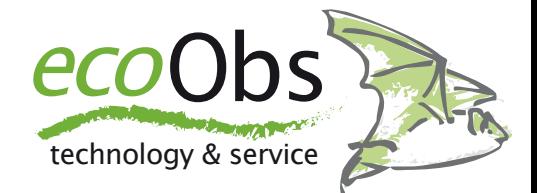

## Sommer-Winterzeit-Aufnahmezeiten

*Prüfung und Korrektur der Aufnahmezeiten bei Import nach Zeitumstellung*

Wenn Aufnahmen zum Beispiel während der Sommerzeit aufgezeichnet wurden und erst nach der Zeitumstellung importiert werden, müssen die Aufnahmezeiten gegebenenfalls korrigiert werden. Dies ist nötig, das der Rechner die Aufnahmezeiten aus der Dateitabelle mit der aktuellen Zeitzone einliest. Insbesondere beim Dauermonitoring wird diese Situation immer wieder auftreten. Die Schritte, die zur Korrek-

1. **Import von SDHC-Karte**: Import von Sessions aus dem Zeitraum vor der Zeitumstellung werden nach der Zeitumstellung von SDHC-Karte importiert. Zusätzlich können auch Sessions beinhaltet sein, die nach der Zeitumstellung erstellt wurden.

## **Aufnahmen und Sessions vor der Zeitumstellung:**

2. **Prüfung auf Fehler des Zeitstempels**: Vergleich des Zeitstempels einer Aufnahme in bcAdmin, die vor der Zeitumstellung erstellt wurde mit dem Eintrag in der Logdatei. Dies geht sehr leicht nach Auswahl der Aufnahme in bcAdmin und anschliessendem Anzeigen der Logdatei mittels Sessions -> Logfile zeigen.

3. **Korrektur der Aufnahmen vor Zeitumstellung**: Alle Aufnahmen bis zum tur nötig sind, sind jedoch recht einfach und werden im Folgenden beschrieben. Wichtig ist es vorher zu prüfen, ob die Zeiten tatsächlich fehlerhaft sind. Dazu sollten immer die Logdatei Einträge mit den Einträgen in bcAdmin verglichen werden. Das Vorgehen ist recht einfach, da man einzig die Stunde Verschiebung durch die Zeitumstellung prüfen muss.

Zeitpunkt der Zeitumstellung markieren und mittels Aufnahmen -> Zeit aus Logfile die korrekte Uhrzeit einlesen.

## **Aufnahmen und Sessions nach der Zeitumstellung:**

4. **Sessionzeiten nach Zeitumstellung**: Die Start- und Stoppzeiten der Sessions ab der Zeitumstellung sind um eine Stunde entsprechend der Umstellung verschoben. Mittels Sessions -> Zeiten anpassen (momentan nur bcAdmin 3.0) kann dies korrigiert werden. Also zum Beispiel bei der Umstellung von Sommer auf Winterzeit durch -1 Stunde.

5. **Aufnahmezeiten nach der Zeitumstellung**: Diese müssen ebenso um eine Stunde korrigiert werden mittels Aufnahmen -> Zeit anpassen .